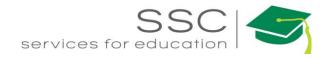

# Customer Request Submittal & Promotion Process AiM 10.2 2020

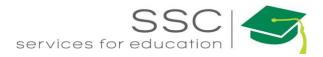

# Table of Contents

| C | ustomer Request Submission                            | 2 |
|---|-------------------------------------------------------|---|
| C | ustomer Request Promotion                             | 5 |
|   | View the Customer Requests Pending Approval           | 5 |
|   | Parts of the Customer Request Approval Screen         | 6 |
|   | Customer Request Status Options                       | 7 |
|   | Funding Method                                        | 8 |
|   | Type and Category Options                             | 8 |
|   | Work Code Options                                     | 8 |
|   | Priority Options                                      | 8 |
|   | Promote the Customer Request to Facilities Work Order | 2 |
|   | Adding Account Number                                 | 3 |
|   | Transfer Customer Request to Utilities (UES)          | 6 |
|   | Transfer Customer Request to Building Access (BA)     | 7 |
|   |                                                       |   |

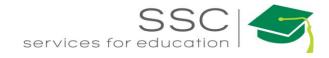

# **Customer Request Submission**

Customer Request is entered on the AggieWorks website. http://aggieworks.tamu.edu

| Outage Form Login                  |                               |                                                                                                    |                                          |
|------------------------------------|-------------------------------|----------------------------------------------------------------------------------------------------|------------------------------------------|
| Facilities S<br>SSC Services for E |                               | For Non-Life<br>Threatening<br>After Hours<br>Emergencies<br>CALL 979-845-4311<br>Communications Center | <b>AGGIEWORKS</b><br>Facilities Services |
| Welcome to Aggi                    | eWorks                        |                                                                                                    |                                          |
| Click Login                        |                               |                                                                                                    |                                          |
|                                    | Current Users                 |                                                                                                    |                                          |
|                                    | NetID or Email Address        |                                                                                                    |                                          |
|                                    | Password                      |                                                                                                    |                                          |
|                                    | Next<br>Forgot your password? |                                                                                                    |                                          |
|                                    | i orgot your pusationa:       |                                                                                                    |                                          |

2

New Student or Employee? Activate your NetID

- Enter NetID and Password (this is a TAMU account)
- Click Login

## Welcome to AggieWorks

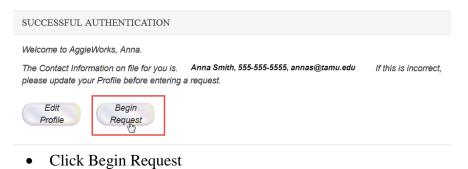

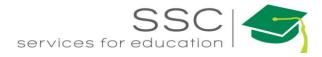

#### Work Request ENTER WORK REQUEST DETAILS

| Will this request require after ho                                 | urs work? Please select     |                                                                                                    |
|--------------------------------------------------------------------|-----------------------------|----------------------------------------------------------------------------------------------------|
| Contact Person                                                     | Phone Number                | Email 2                                                                                                    |
| Request Type? Select a request is the request located: O Inside of |                             | Financial Information         If unsure, leave blank, and you will be contacted if an account is required.         Department FAMIS Account:         12-123456-12345 |
| Building: Lookup Bldg Aggie Ma                                     | ap 5                        | Additional Financial Information:                                                                                                    |
| Please use the 'Lookup Bldg' butto                                 | on above.                   |                                                                                                    |
| After selecting a building, use the '                              | 'Lookup room' button above. | Brief Description of Problem: Please briefly describe your request.                                                                                                  |
| Department Affiliation: STUDEN                                     | IT Lookup Dept              |                                                                                                    |
| If you have a scheduled event plea                                 |                             | 4                                                                                                    |
| Do you have an internal reference                                  | number?                     | Image Upload:<br>If desired, you may upload images associated with the request.<br>(Only types jpg, jpeg or png, and maximum file size of 5 Mb)                      |
|                                                                    |                             | Choose File No file chosen                                                                                                    |

- 1. Select if the request requires after hours work.
- 2. Can insert alternate Contact information if needed for after hours
- 3. Select the Type of work. Additional drop downs will appear based on selection
- 4. Select Inside or Outside of building
- 5. Click Lookup Bldg to pull the building list. Start typing the number or name of the building. Select building from list.

|   | Begin typing in the box to find matching buildings. If your building does not appear in the list, please use the 'Report Missing Building' button in the footer of this webpage. |
|---|----------------------------------------------------------------------------------------------------|
|   | rud<br>• (2914) 2700 Earl Rudder Fwy South, Suite 1800<br>• (0291) RUDDER RESIDENCE HALL<br>• (0446) RUDDER TOWER                                                                |
| ; | K Cancel                                                                                                    |

Need help: call IMS 862-3388 https://sscaimapp.assetworks.com/fmax Customer Request Submittal & Promotion Process - 3

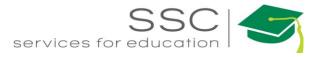

#### 6. After selecting the building, the room list will be available. Choose the room number.

| Begin typing in the box to find matching room numbers. Type a space for<br>complete list of rooms. If your room does not appear in the list, please of<br>'Report Missing Building' button in the footer of this webpage. |  |
|----------------------------------------------------------------------------------------------------|--|
| ■Find Room                                                                                                    |  |
|                                                                                                    |  |
|                                                                                                    |  |
|                                                                                                    |  |
| * Cancel                                                                                                    |  |

7. Enter the Department

r

- 8. If this is an Event, enter the date.
- 9. Enter the Internal Reference number if there is one.
- 10. Enter the paying account for billable work.
- 11. Enter the description of the problem.
- 12. Upload a picture if applicable
- 13. Click Submit.

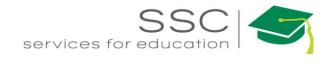

# **Customer Request Promotion**

#### **View the Customer Requests Pending Approval**

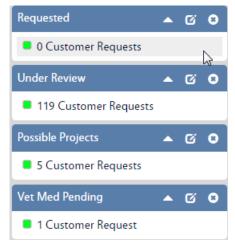

- Click on the Customer Request Approval query
  - o 8 queries have been setup for the AggieWorks Center
  - o Requested new Customer Requests that are not dorms
  - North side Dorms New requests for Zone R North
  - South side Dorms New requests for Zone R South
  - Return from UES Customer Request rejected by UES
  - Under Review Customer Requests that need more information before promotion
  - Pending Approvals Requests for Vet Med or Athletics buildings. These need approval from before promotion
  - Project Pending Customer Requests that are for EDCS
  - Not Project Returned from EDCS

| AiM E Customer Re                                        | ques | st Ap | proval        |                                                                                                    |               |                  |                       | ANNA A   | bout Logou               |
|----------------------------------------------------------|------|-------|---------------|----------------------------------------------------------------------------------------------------|---------------|------------------|-----------------------|----------|--------------------------|
| Action                                                   |      |       | Transaction   | Description                                                                                                    | <u>Status</u> | <u>Reference</u> | <u>Contact</u>        | Property | Date Created             |
| Export                                                   |      |       | 136834        | 1525 AUTOCLAVE HAS BEEN DOWN FOR A WEEK NEED IT BACK UP AND RUNNING ASAP, THANK YOU MATT<br>INSIDE/N224                                                                                                    | REQUESTED     |                  | MATTHEW<br>EVANS      | 1525     | May 16, 2013<br>09:24 AM |
| View NEW REQUESTS                                        |      |       | 280009        | 0425 ELEVATOR IS NOT WORKING NEED TO HAVE IT FUNCTIONING AS WE HAVE MOVERS COMING ON FRIDAY, MAY 1ST,<br>AT 900 A M.<br>INSIDE/ELEV                                                                                                    | REQUESTED     |                  | KIMBERLEE<br>POTTBERG | 0425     | Apr 29, 2015<br>09:01 AM |
| NORTH PRIORITY 1<br>NORTH PRIORITY 2<br>NORTH PRIORITY 3 |      |       | <u>287558</u> | 1518 HIGH WINDS HAVE BLOWN SHEETMETAL PANELS OFF CONDENSER THAT SERVES COMPUTER SERVER ROOM ON 2 ND<br>FLOOR. I HAVE THE DISCONNECT 'OFF' ON ROOF. AIR HANDLER IS RUNNING TO THAW COIL. I HAVE REPLACED BELT &<br>FILTER. MISSING PANEL ****DUPLICATE TO CR 2754**** | REQUESTED     |                  | PEDRO E<br>HERREJON   | 1518     | May 29, 2015<br>09:04 PM |
| NORTH SIDE DORMS                                         |      |       | <u>289145</u> | 0507 ROOM 1191 NEEDS PENETRATIONS TO BE SEALED. EITHER WALL, FLOOR OR CELLING PENETRATIONS, PLEASE<br>INVESTIGATE AND REPAIR, PER EHS AUDIT ON MARCH 13, 2015 CONDUCTED BY KAMME O.<br>INSIDE (119)                                                                  | REQUESTED     |                  | ABIGAIL<br>LOPEZ      | 0507     | Jun 09, 2015<br>09:40 AM |

- The list of Customer Requests waiting for approval will appear
- Click on the Transaction number of the request to approve

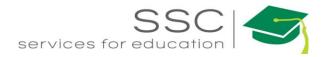

## Parts of the Customer Request Approval Screen

| . 1                                        |                                                           |                            |           |                                                                               |                |           |      |          |  |
|--------------------------------------------|-----------------------------------------------------------|----------------------------|-----------|-------------------------------------------------------------------------------|----------------|-----------|------|----------|--|
| AiM 🗮 Customer Red                         | quest Approval                                            |                            |           |                                                                               |                |           | ANNA | About Lo |  |
| Edit Search                                | Browse 2                                                  |                            |           |                                                                               |                |           |      |          |  |
| Action 3                                   | 136834                                                    | 5 Created B                |           | GGIEWORKS WEB On 05/16/2013 09:24 AM<br>/ ANNA BARWICK On 07/30/2015 09:27 AM | Status         | REQUESTED |      |          |  |
| Email<br>View 4                            | 1525 AUTOCLAVE HAS BEEN DOWN FOR A WEEK NE<br>INSIDE/N224 | EED IT BACK UP AND RUNNING |           |                                                                               | Desired Date   |           |      |          |  |
| Extra Description                          |                                                           |                            |           |                                                                               | Funding Method |           |      |          |  |
| Comments<br>User Defined Fields            |                                                           |                            |           |                                                                               |                |           |      |          |  |
| Phase User Defined Fields<br>Notes Log     | Organization                                              |                            | Region    | 02<br>TEXAS A&M UNIVERSITY- COLLEGE                                           | Problem Code   |           |      |          |  |
| <u>Status History</u><br>Related Documents | Requestor                                                 |                            | Facility  | <u>B1</u>                                                                     | Туре           |           |      |          |  |
| AiM =                                      | Customer Request A                                        | pproval                    |           |                                                                               |                |           |      |          |  |
| a. /                                       | AiM return to the ma                                      | ain WorkDe                 | esk       |                                                                               |                |           |      |          |  |
| b. 📃                                       | return to the Custor                                      | mer Request                | : WorkE   | Desk                                                                          |                |           |      |          |  |
| c. Na                                      | ame of the Screen                                         |                            |           |                                                                               |                |           |      |          |  |
| Edit                                       | Search Brows                                              | e                          |           |                                                                               |                |           |      |          |  |
| 2. Command                                 | d Section                                                 | _                          |           |                                                                               |                |           |      |          |  |
| a.                                         | Edit click to ma                                          | ke changes t               | to the sc | reen                                                                          |                |           |      |          |  |
| b.                                         | Search click to go to t                                   | he Search so               | creen to  | look for other reco                                                           | ords           |           |      |          |  |
|                                            |                                                           |                            |           |                                                                               |                |           |      |          |  |
| с.                                         | Browse click to return                                    | to the previ               | lously re | etrieved records                                                              |                |           |      |          |  |
| Action 3.                                  | Action Section - Fund                                     | ctions availa              | ble with  | out being in Edit                                                             |                |           |      |          |  |
| View                                       |                                                           |                            |           |                                                                               |                |           |      |          |  |
| Extra Description                          |                                                           |                            |           |                                                                               |                |           |      |          |  |
| Comments                                   |                                                           |                            |           |                                                                               |                | _         |      |          |  |
| User Defined Field                         |                                                           | -                          |           | ditional screens re                                                           |                | he recor  | d.   |          |  |
| Phase User Defined                         | d Fields                                                  | Underlined                 | items a   | ready have data er                                                            | ntered.        |           |      |          |  |
| Notes Log                                  |                                                           |                            |           |                                                                               |                |           |      |          |  |
| <u>Status History</u><br>Related Document  | ts                                                        |                            |           |                                                                               |                |           |      |          |  |
| neiated bocament                           |                                                           |                            |           |                                                                               |                |           |      |          |  |
| 136834                                     | Created By                                                | 502008131 VIA AGGIEWO      |           |                                                                               |                |           |      |          |  |

5. Transaction #. Who created the record and when. Who last Edited the record and when.

Need help: call IMS 862-3388 https://sscaimapp.assetworks.com/fmax Customer Request Submittal & Promotion Process - 6

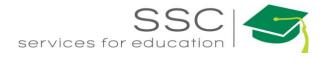

#### **Customer Request Status Options**

#### <u>Status</u>

**REQUESTED** 

**UNDER REVIEW** 

POSSIBLE PROJECT

NOT PROJECT

TRANSFER UES/BA

UES/BA TRANSFER

RETURN UES/BA

**ISSUED** 

CANCELED

VETMED PEND APPROVAL

DUPLICATE

REDIRECTED

PROJECT CREATED

- *Requested* New customer request for promotion
- Under Review Needs additional information in order to be promoted
- *Possible Project* Request sent to EDCS for project creation in e-Builder
- *Not Project* EDCS reviewed the request and it does not qualify for a project creation
- *Transfer UES/BA* initiates the transfer of the customer request to Utilities or Building Access
- *UES/BA Transfer* Customer Request was transferred to Utilities or Building Access
- *Return UES/BA* customer request was sent to Utilities or Building Access, but needs to be promoted to Facilities
- *Issued* Promotes the Customer Request to a Work Order.
- *Canceled* Customer Request does not need to be promoted or transferred.
- *Vetmed Pend Approval* Customer Request is for a Vetmed building. The request information has been sent to VetMed for approval before promotion.
- Athlet Pend Approval Customer Request is for an Athletics building. The request information has been sent to Athletics for approval before promotion.
- *Duplicate* Request was already submitted and promoted.
- *Redirected* Request is not handled by Facilities, Utilities, or Building Access. Customer was notified of the department to contact.
- Project Created EDCS created a Project in e-Builder.

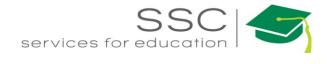

#### **Funding Method**

- Work Order Account entered on the WO. Could be customer supplied or Facilities supplied
- Shop SSC is paying for the work and the account is pulled from the Shop setup screen

#### **Type and Category Options**

- Type
  - o M Maintenance
  - o Grounds
- Categories
  - o CM Corrective Maintenance Work initiated by SSC
  - EV Events Support requested for scheduled events (ex: basketball game)
  - o PPM Planned Preventive Maintenance
  - o SR Service Request Work requested by customer

#### **Work Code Options**

AUTOCLAVES BALLASTS BOILERS CARPENTRY CHILLERS COMPRESSORS CONCRETE REPAIR CONST/RENOV CUSTODIAL DISASTER RECOVERY ELECTRICAL ELEVATORS FILTERS FIRE/SUPP SYS FUME HOODS FURNITURE REPAIR GARDENING GENERAL MAINT GRAPHICS HVAC IRRIGATION LAWN LIGHTS PAINTING PLUMBING ROAD REPAIR ROOFING SANITATION STRUCTURAL PEST TREES VANDALISM WATER PURIFICATION

#### **Priority Options**

- 1 -Complete in 0 to 1 day
- 2 Complete in 2 to 5 days
- 3 Complete in 6 to 10 days
- 4 Scheduled work or event

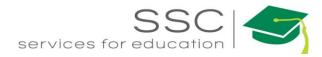

#### **Promote the Customer Request to Facilities Work Order**

*Note* – *fields with the magnify glass will allow you to type the data or search for the data to complete the field.* 

\*\*Refer to the AggieWorks Process Manual for guidelines to choose data for promotion.

Edit

| AiM 🔳 Cust                    | tomer Red | quest Approval                    |                                                                                                    |                |           | ANNA | About | Logout |
|-------------------------------|-----------|-----------------------------------|----------------------------------------------------------------------------------------------------|----------------|-----------|------|-------|--------|
| Edit S                        | earch     | Browse                            |                                                                                                    |                |           |      |       |        |
| Action<br>Email               |           | 136834                            | Created By 502008131 VIA AGGIEWORKS WEB On 05/16/2013 09:24 AM<br>Last Edited by ANNA BARWICK On 07/30/2015 09:27 AM | Status         | REQUESTED |      |       | Î      |
| View                          |           | 1525 AUTOCLAVE HAS<br>INSIDE/N224 | SEEN DOWN FOR A WEEK NEED IT BACK UP AND RUNNING ASAP, THANK YOU MATT                                                | Desired Date   |           |      |       | - 1    |
| Extra Description<br>Comments |           |                                   |                                                                                                    | Funding Method |           |      |       |        |
| User Defined Fields           |           |                                   |                                                                                                    |                |           |      |       | =      |

1. Click the *Edit Button* 

| 674084                    |                                   | Created By 011. | 21+56C VIA AGGIEWORKS WEB On 11/19/19 5:43 PM<br>Last Edited by AGGIEWORKS On 11/19/19 5:43 PM | Status         | REQUESTED Q |
|---------------------------|-----------------------------------|-----------------|------------------------------------------------------------------------------------------------|----------------|-------------|
| Light out by stairs going | into Dorm 7. Please repair thanks |                 |                                                                                                | Desired Date   |             |
| 5                         |                                   |                 |                                                                                                | Funding Method | Shop •      |
| d Fields                  |                                   |                 |                                                                                                |                |             |
| Organization              | Q                                 | Region          | 02 Q                                                                                           | Problem Code   | ٩           |
| 5                         |                                   |                 | TEXAS A&M UNIVERSITY- COLLEGE STATION                                                          |                |             |
| Requestor                 | ٩                                 | Facility        | A1 Q                                                                                           | Туре           | ٩           |
|                           |                                   | Property        | MAIN CAMPUS                                                                                    | Category       | ٩           |
| Contact                   | SHUA TELG                         | riopeny         | 1403 Q                                                                                         | ,              |             |
| Contact Phone 97          | 92183307                          | Location        | H. GRADY ASH, JR. 'S8 LEADERSHIP LEARNING ENTER BELOW Q                                        | Work Code      | ٩           |
| Contact Email             | shua.telg@sscserv.com             |                 | ENTER BELOW                                                                                    |                |             |
| Work Order                |                                   | Asset Group     |                                                                                                | Shop           |             |
| Project                   | Q                                 | Mater Group     | Q                                                                                              | anap           | ٩           |
| Planned Work Order        | io •                              | Asset           | Q                                                                                              | Shop Person    | ٩           |
| Billable Status           | Q                                 |                 |                                                                                                |                |             |
|                           | vi,                               | Labor Hours     | 0.00                                                                                           | Priority       | ٩           |
|                           |                                   | Total Cost      | \$0.00                                                                                         |                |             |

Required fields appear in red. Start in the top Right hand corner and work the way down

- 2. Choose Funding Method
- 3. Choose the appropriate Type and Category \*\*
- 4. Choose Work Code \*\*
- 5. Choose Shop \*\*
- 6. Choose Priority \*\*
- 7. Job Priority Mark billable if customer should pay for the work \*\*
- 8. Once account is entered, if needed, Click Save
- 9. Click Edit
- 10. Change the status to ISSUED
- 11. Click Save

Need help: call IMS 862-3388 https://sscaimapp.assetworks.com/fmax Customer Request Submittal & Promotion Process - 2

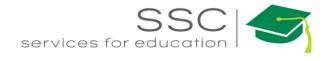

### **Adding Account Number**

- If a work order is billable to the customer, it must have an account.
- If the Funding Method already says Work Order, then the customer entered data into one of the Finance boxes on the AggieWorks website.

| Extra Description     Account     Problem Description:<br>This is a test       Comments     information     Building: (1146) Biological Control Facility<br>Location: Outside Room: Lab?       Validated.     Validated.     Check Extra                                                                                                    |                                            |       |                |             |                                              |
|----------------------------------------------------------------------------------------------------|--------------------------------------------|-------|----------------|-------------|----------------------------------------------|
| 7 AM       Desired Date       Sep 09, 2013         Funding Method       Work Order         Funding Method       Work Order         View       Second Second                                                                                                    |                                            | /2013 | Status         | - · · · · · |                                              |
| Vew   Extra Description   Comments   Account Setue   User Defined Fields   Phase User Defined Fields   Notes Log   Status History   Related Documents   Account Setue List Description Information Informat                                                                                                    |                                            |       | Desired Date   | Sep 09, 20  | 13 🛗                                         |
| View<br>Extra Description<br>Comments<br>Account Setup<br>User Defined Fields<br>Notes Log<br>Status History<br>Related Documents<br>Account<br>Merec, but not<br>User Defined Fields<br>Phase User Defined Fields<br>Notes Log<br>Status History<br>Comments<br>Account<br>Comments<br>Account<br>Comments<br>Account<br>Comments<br>Account<br>Comments<br>Account<br>Comments<br>Account<br>Comments<br>Account<br>Comments<br>Account<br>Comments<br>Account<br>Comments<br>Account<br>Comments<br>Account<br>Comments<br>Account<br>Comments<br>Comments<br>C |                                            | Ţ     | Funding Method | Work Orde   | r 🔻                                          |
| Extra Description   Comments   Account Setup   User Defined Fields   Notes Log   Status History   Related Documents     Notes Log   Status History   Related Documents     New   Extra Description   Comments   Account Setup   User Defined Fields   Notes Log   Status History   Related Documents     New   Extra Description   Comments   Account Setup   User Defined Fields   Phase User Defined Fields   Phase User Defined Fields   Phase User Defined Fields     Account Setup   User Defined Fields     Account Setup   User Defined Fields   Phase User Defined Fields     Account Setup   User Defined Fields     Account Setup   User Defined Fields   Phase User Defined Fields     Account Setup     Account Setup     Account Setup   Account Setup   User Defined Fields     Account Setup   Account Setup   Account Setup   Account Setup   Account Setup   Account Setup   Account Setup   Account Setup   Account Setup   Account Setup   Account Setup   Account Setup   Account Setup                                                                                                    |                                            |       |                |             |                                              |
| Comments   Account Setup   User Defined Fields   Phase User Defined Fields   Notes Log   Status History   Related Documents   Account information entered, but not validated. Check Extra Check Extra Check Extra Comments Account finformation Account Setup User Defined Fields Problem Description: This is a test Building: (1146) Biological Control Facility Location: Outside Room: Lab? Customer Contact Information Name: Walter Duffard Phone: 777-7777 Email: wduffard@tamu.edu                                                                                                    | View                                       |       |                |             |                                              |
| Account Setup<br>User Defined Fields<br>Phase User Defined Fields<br>Notes Log<br>Status History<br>Related Documents<br>Account<br>Mew<br>Extra Description<br>Comments<br>Account Setup<br>User Defined Fields<br>Phase User Defined Fields<br>Phase User Defined Fie                                                                                                    | Extra Description                          |       |                |             |                                              |
| User Defined Fields   Phase User Defined Fields   Notes Log   Status History   Related Documents     Notes Log   Status History   Related Documents     Notes Log   Status History   Related Documents     Account finformation   entered, but not   View   User Defined Fields     Phase User Defined Fields      Account Setup   User Defined Fields   Phase User Defined Fields   Phase User Defined Fields   Account Setup   Validated.   Check Extra   Account Setup   Validated.   Phase User Defined Fields   Problem Description: This is a test Building: (1146) Biological Control Facility Location: Outside Room: Lab? Customer Contact Information Name: Walter Duffard Phone: 777-7777-7777 Email: wduffard@tamu.edu                                                                                                    | Comments                                   |       |                |             |                                              |
| Notes Log<br>Status History<br>Related Documents                                                                                                    |                                            | \$    |                | Acc         | count entered and validated                  |
| Status History<br>Related Documents       296475         /iew       296475         Extra Description<br>Comments       Account<br>information<br>entered, but not<br>validated.<br>Phase User Defined Fields       Problem Description:<br>This is a test         View       View       Description         Comments       Account<br>information<br>entered, but not<br>validated.<br>Check Extra       Problem Description:<br>This is a test                                                                                                    | Phase User Defined F                       | ields |                |             |                                              |
| View       296475         Extra Description       Account         Comments       Account         Account Setup       entered, but not         User Defined Fields       validated.         Phase User Defined Fields       Check Extra                                                                                                    | Notes Log                                  |       |                |             |                                              |
| View<br>Extra Description<br>Comments<br>Account Setup<br>User Defined Fields<br>Phase User Defined Fields<br>Account Setup<br>Check Extra Check Extra Comments<br>Check Extra Comments<br>Comments<br>Check Extra Comments<br>Check Extra Comment                                                                                                    | Status History                             |       |                |             |                                              |
| Extra Description     Account       Comments     information       Account Setup     entered, but not       User Defined Fields     validated.       Phase User Defined Fields     Check Extra                                                                                                    | Related Documents                          |       |                |             |                                              |
| Extra Description     Account     This is a test       Comments     information     Building: (1146) Biological Control Facility<br>Location: Outside Room: Lab?       User Defined Fields     validated.     Customer Contact Information<br>Name: Walter Duffard       Phase User Defined Fields     Check Extra     Phone: 777-7777 Email: wduffard@tamu.edu                                                                                                    | View                                       |       |                |             | 296475                                       |
| Comments<br>Account Setup<br>User Defined Fields<br>Phase User Defined Fields<br>Check Extra<br>Check Extra<br>Check Extra                                                                                                    | Extra Description                          |       | Account        |             |                                              |
| Account Setup<br>User Defined Fields<br>Phase User Defined Fields<br>Phase User Defined Fields<br>Phase User Defined Fields<br>Check Extra                                                                                                    | Comments                                   |       |                |             |                                              |
| User Defined Fields<br>Phase User Defined Fields<br>Check Extra<br>Check Extra<br>Customer Contact Information<br>Name: Walter Duffard<br>Phone: 777-7777 Email: wduffard@tamu.edu                                                                                                    | Account Setup                              |       |                |             |                                              |
| Phase User Defined Fields Check Extra Phone: 777-7777 Email: wduffard@tamu.edu                                                                                                    | User Defined Fields                        |       | _              |             |                                              |
| Notes Log                                                                                                    | Phase User Defined Fields                  |       |                |             | Phone: 777-777-7777 Email: wduffard@tamu.edu |
| Description Billing Account: 12346 Sub Code:                                                                                                    | Notes Log                                  |       |                |             | Billing Account: 12346 Sub Code:             |
| Additional mo. This is a test                                                                                                    | <u>Status History</u><br>Related Documents |       | p              | _           |                                              |

If account information was entered but not validated, the account may need to be entered in the Finance module. (Contact authorized user to add account.)

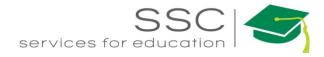

| Desired Date Jun 13, 2016 To add the account number to Request, the Funding Method Custom To Work Order. | the Customer           |
|----------------------------------------------------------------------------------------------------|------------------------|
| Funding Method Custom                                                                                    | the customer           |
|                                                                                                    | hod must be set        |
| Problem Code Shop Q<br>Property<br>Project Group<br>Type Work Order Q                                    |                        |
|                                                                                                    |                        |
| View                                                                                                    |                        |
| Extra Description<br>Comments                                                                            |                        |
| Account Setup<br>(N)<br>User Defined Helds                                                               | ccount Setup.          |
| Phase User Defined Fields                                                                                |                        |
| Notes Log                                                                                                |                        |
| AiM Account Setup ANNA                                                                                   | About Help Logout      |
| Done Cancel                                                                                              |                        |
| 296475 Last Edited by AGGIEWORKS On 06/13/2016 04:00 PM Funding Method Cust                              | tom                    |
| This is a test                                                                                           |                        |
| Work Order                                                                                               |                        |
|                                                                                                    |                        |
| Charge                                                                                                   | Remove Add             |
| Account Subcode Percentage Precedence                                                                    | Amount Start Date Date |
| Offset                                                                                                   | Remove Add             |
| Offset Account Subcode Start Date Expire D                                                               |                        |

#### Click Add next to Charge

The Charge account is the one paying for the work. The Offset account is the one receiving the payment. Only the Charge account needs to be setup.

| AiM | ≡                           | Account Select | tion |
|-----|-----------------------------|----------------|------|
| Nex | t                           | Cancel         |      |
| -   | ect:<br>entage S<br>d Amour |                |      |
|     |                             | Ν              |      |

- Choose the type of account being entered
  - Percentage Split 1 or more accounts will equally split the charges. Percentages must equal 100%
  - Fixed Amount Account only to be used for a specific dollar amount
- Click Next

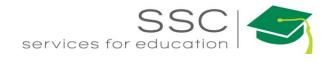

## **Percentage Split**

| AiM     | Account    | Setup                                                  | ANNA | About | Help | Logout |
|---------|------------|--------------------------------------------------------|------|-------|------|--------|
| Don     | ie 🛛       | Add Cancel                                             |      |       |      |        |
| Account | <b>1</b>   | 01-215010-00000 Q Percentage                           |      | 3     | 100  |        |
| Subcode | 2          | BOARD OFFICE OPERATIONS Account Ty<br>5530 Q Subledger |      |       | 1    |        |
|         | $\bigcirc$ | TAMU - M/R-BUILDINGS                                   | All  | •     | ]    |        |

1. *Account* - Enter the account number provided. Click the Magnify Glass at the end to validate.

If the name of the account does not appear, then the account is not in AiM.

- 2. Subcode Enter the Subcode of 5530. Click the Magnify Glass
- 3. *Percentage* Enter the percentage for this account.
- 4. If an additional account is needed, click Add
- 5. Click Done to return to the previous screen.

#### **Fixed Amount**

| Done    |            | Add Cancel                      |              |         |
|---------|------------|---------------------------------|--------------|---------|
| Account | 1          | (01-215130-00000 Q)             | Amount       | 3 6000  |
|         |            | OFFICE OF INFORMATION RESOURCES | Precedence   | 1 4     |
| Subcode | 2          | 5530 Q                          | Account Type | Charge  |
|         | $\bigcirc$ |                                 | Subledger    | All 🔻 🔓 |

1. *Account* - Enter the account number provided. Click the Magnify Glass at the end to validate.

If the name of the account does not appear, then the account is not in AiM.

- 2. Subcode Enter the Subcode of 5530. Click the Magnify Glass
- 3. Amount How much can be charged to this account.
- 4. *Precedence* The order the accounts should be charged.
- 5. If an additional account is needed, click Add
- 6. Click Done to return to the previous screen.

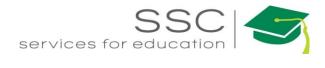

| Charge                 |         |   | 2                     |                   | Add            |
|------------------------|---------|---|-----------------------|-------------------|----------------|
| Account                | Subcode | 2 | Percentage Precedence | Amount Start Date | Expire<br>Date |
|                        |         | ~ |                       |                   |                |
| All                    |         |   |                       |                   |                |
| 01-215010-00000        | 5530    |   | 100.0000%             |                   |                |
| <u>01-215130-00000</u> | 5530    |   | 1                     | \$6,000.00        |                |

#### To remove account

1. Click the box in front of the account

| 2.    | Click                                      |             |
|-------|--------------------------------------------|-------------|
|       | Message                                    |             |
|       | Are you sure you want to delete?<br>Yes No | Confirm Yes |
| Click | Done to return to the previous screen.     |             |

## **Transfer Customer Request to Utilities (UES)**

Note – fields with the magnify glass will allow you to type the data or search for the data to complete the field.

\*\*Refer to the AggieWorks Process Manual for guidelines for transfer to UES.

Edit

| AiM 🔳                         | Customer Re | equest Approval                     |                                                                                                    |                |           | ANNA | About | Logout |
|-------------------------------|-------------|-------------------------------------|----------------------------------------------------------------------------------------------------|----------------|-----------|------|-------|--------|
| Edit                          | Search      | Browse                              |                                                                                                    |                |           |      |       |        |
| Action<br>Email               |             | 136834                              | Created By 502008131 VIA AGGIEWORKS WEB On 05/16/2013 09:24 AM<br>Last Edited by ANNA BARWICK On 07/30/2015 09:27 AM | Status         | REQUESTED |      |       | Î      |
| View                          |             | 1525 AUTOCLAVE HAS B<br>INSIDE/N224 | EN DOWN FOR A WEEK NEED IT BACK UP AND RUNNING ASAP, THANK YOU MATT                                                  | Desired Date   |           |      |       |        |
| Extra Description<br>Comments |             |                                     |                                                                                                    | Funding Method |           |      |       |        |
| User Defined Fields           |             |                                     |                                                                                                    |                |           |      |       |        |

1. Click the *Edit Button* 

| Save Cancel                                                                                    |                 |                                                                                           |                      |                                       |                                |              |   |
|------------------------------------------------------------------------------------------------|-----------------|-------------------------------------------------------------------------------------------|----------------------|---------------------------------------|--------------------------------|--------------|---|
| View                                                                                           | 296459          | Created                                                                                   | By 00822255C VIA AGO | IEWORKS WEB On 06/06/2016 07:56<br>AM | Status                         | REQUESTED Q  |   |
| Extra Description<br>Comments<br>User Defined Fields<br>Phase User Defined Fields<br>Notes Log | SR FAS SYSTEM 9 | 79-845-4311 RM 312 & RM 208A**DEV DELECTED V<br>JEREMY STANDEFER W/ SIEMENS & JONATHAN HC | AVEFORM              | GIEWORKS On 06/06/2016 07:56 AM       | Desired Date<br>Funding Method | Jun 06, 2016 |   |
| <u>Status History</u><br>Related Documents                                                     | Organization    | ٩                                                                                         | Region               | 02 Q                                  | Problem Code                   | ٩            | ß |
|                                                                                                | Requestor       | Q                                                                                         | Facility             | TEXAS A&M UNIVERSITY- COLLEGE         | Туре                           | <u> </u>     |   |
|                                                                                                | Contact         | Gilma Delarosa                                                                            | Property             | 1504 Q                                | Category                       | ٩            |   |

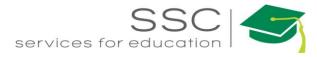

Required fields appear in red. Start in the top Right hand corner and work the way down.

| Status | REQUESTED | Q |
|--------|-----------|---|
|        |           | 5 |

2. Click the Magnify glass next to the Status to view available statuses

| <u>Status</u>    | Description                                                    |
|------------------|----------------------------------------------------------------|
| REQUESTED        | REQUESTED                                                      |
| UNDER REVIEW     | UNDER REVIEW                                                   |
| POSSIBLE PROJECT | POSSIBLE PROJECT - IN REVIEW BY EDCS PERSONNEL                 |
| NOT PROJECT      | AFTER REVIEW BY EDCS - NOT PROJECT                             |
| TRANSFER UES/BA  | INITIATES TRANSFER TO UES OR BLDG ACCESS (E-MAIL NOTIFICATION) |
| UES/BA TRANSFER  | UES/BA TRANSFERRED                                             |

#### 3. Choose Transfer UES/BA

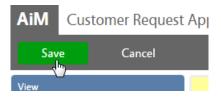

4. Click Save in the left hand corner

### **Transfer Customer Request to Building Access (BA)**

*Note* – *fields with the magnify glass will allow you to type the data or search for the data to complete the field.* 

\*\*Refer to the AggieWorks Process Manual for guidelines for transfer to Building Access.

| Edit Search                   | Browse                                |                                                                                                    |                |           |  |
|-------------------------------|---------------------------------------|----------------------------------------------------------------------------------------------------|----------------|-----------|--|
| ction                         | 136834                                | Created By 502008131 VIA AGGIEWORKS WEB On 05/16/2013 09:24 AM<br>Last Edited by ANNA BARWICK On 07/30/2015 09:27 AM | Status         | REQUESTED |  |
| liew                          | 1525 AUTOCLAVE HAS BEE<br>INSIDE/N224 | I DOWN FOR A WEEK NEED IT BACK UP AND RUNNING ASAP, THANK YOU MATT                                                   | Desired Date   |           |  |
| ixtra Description<br>Comments |                                       |                                                                                                    | Funding Method |           |  |
| Jser Defined Fields           |                                       |                                                                                                    |                |           |  |

1. Click the *Edit Button* Edit

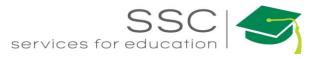

| Save Cancel                                |                 |                                                                                              |          |                                                                          |                |                |
|--------------------------------------------|-----------------|----------------------------------------------------------------------------------------------|----------|--------------------------------------------------------------------------|----------------|----------------|
| View<br>Extra Description                  | 296459          | Created B                                                                                    |          | IEWORKS WEB On 06/06/2016 07:56<br>AM<br>GIEWORKS On 06/06/2016 07:56 AM | Status         | REQUESTED Q    |
| Comments<br>User Defined Fields            | ERROR PASSED TR | 79-845-4311 RM 312 & RM 208A**DEV DELECTED W<br>9 JEREMY STANDEFER W/ SIEMENS & JONATHAN HOI | AVEFORM  |                                                                          | Desired Date   | Jun 06, 2016 🗰 |
| Phase User Defined Fields<br>Notes Log     | W/FAS           |                                                                                              | 6        |                                                                          | Funding Method | T              |
| <u>Status History</u><br>Related Documents | Organization    | Q                                                                                            | Region   | 02 Q<br>TEXAS A&M UNIVERSITY- COLLEGE                                    | Problem Code   | <u> </u>       |
|                                            | Requestor       | <u> </u>                                                                                     | Facility | B1 Q                                                                     | Туре           | Q              |
|                                            | Contact         | Gilma Delarosa                                                                               | Property | 1504 Q                                                                   | Category       | Q              |
|                                            | Contact Phone   | 979-845-4311                                                                                 | Location | 208A Q                                                                   | Work Code      | Q              |

Required fields appear in red. Start in the top Right hand corner and work the way down.

| Status | DEQUESTED |     |
|--------|-----------|-----|
|        | REQUESTED | Q.  |
|        |           | 5.0 |

2. Click the Magnify glass next to the Status to view available statuses

| <u>Status</u>    | Description                                                    |
|------------------|----------------------------------------------------------------|
| REQUESTED        | REQUESTED                                                      |
| UNDER REVIEW     | UNDER REVIEW                                                   |
| POSSIBLE PROJECT | POSSIBLE PROJECT - IN REVIEW BY EDCS PERSONNEL                 |
| NOT PROJECT      | AFTER REVIEW BY EDCS - NOT PROJECT                             |
| TRANSFER UES/BA  | INITIATES TRANSFER TO UES OR BLDG ACCESS (E-MAIL NOTIFICATION) |
| UES/BA TRANSFER  | UES/BA TRANSFERRED                                             |

3. Choose Transfer UES/BA

|              | Status    |                    | TRANSFER UE  | es/ba Q  | )           |
|--------------|-----------|--------------------|--------------|----------|-------------|
|              | Desired D | ate                | Jun 13, 2016 |          |             |
|              | Funding N | /lethod            | Custom       | ¥        |             |
|              | Problem ( | Iode               |              | Zoor     | n           |
| AiM 🔳        | Problem C | ode                |              |          |             |
| Done         | Search    | Cancel             |              |          |             |
| Problem Code |           | Description        | Туре         | Category | <u>Shop</u> |
|              | 55        | BUILDING<br>ACCESS |              |          |             |
| ESTIMATE     |           |                    |              |          |             |
| FILTERS      |           |                    | м            | PPM      |             |

4. Click on the Magnify Glass next to Problem Code

5. Choose Building Access from the list

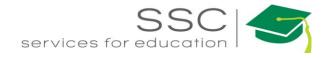

| AiM  | Customer Request Ap | ו |
|------|---------------------|---|
| Sav  | e Cancel            |   |
| View |                     |   |

6. Click Save in the left hand corner